# Bedienungsanleitung *Operation Manual*

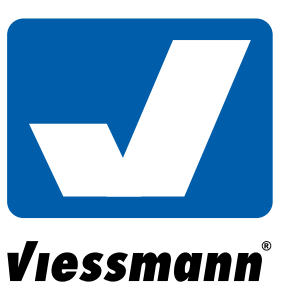

## 4567

## TT Motorischer Weichenantrieb für Tillig-Bettungsweiche

## *TT Motorized point machine for Tillig road bed point*

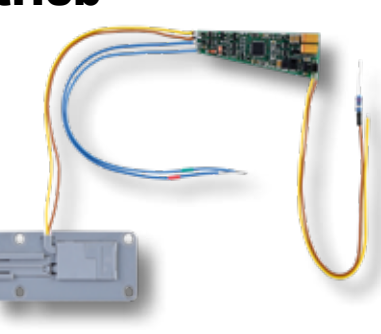

## **DE EN**

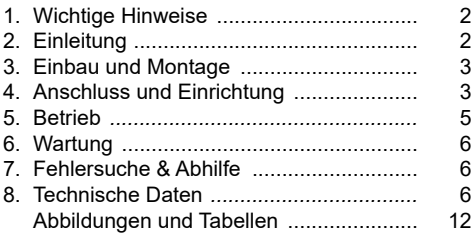

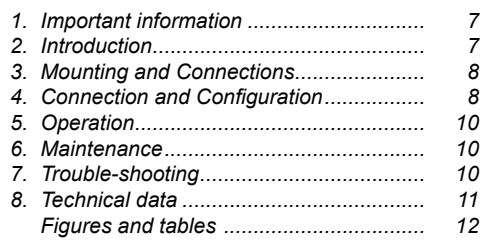

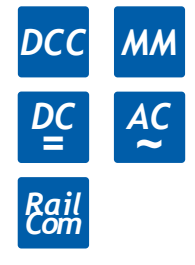

Innovation, die bewegt!

## **1. Wichtige Hinweise**

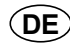

Bitte lesen Sie vor der ersten Anwendung des Produktes bzw. dessen Einbau diese Bedienungsanleitung aufmerksam durch. Bewahren Sie diese auf, sie ist Teil des Produktes.

#### **Abbildungen und Tabellen finden Sie ab Seite 12.**

#### 1.1 Sicherheitshinweise

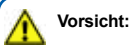

#### **Verletzungsgefahr!**

Aufgrund der vorgesehenen Verwendung kann das Produkt Spitzen, Kanten und abbruchgefährdete Teile aufweisen. Für die Montage sind Werkzeuge nötig.

Der Antrieb besteht aus einer empfindlichen Elektronik- und Mechanikbaugruppe.

Öffnen Sie das weitere Gehäuse unter keinen Umständen. Zerstörung des Antriebs oder Verletzungen können die Folge sein.

#### **Stromschlaggefahr!**

Die Anschlussdrähte niemals in eine Steckdose einführen! Verwendetes Versorgungsgerät (Transformator, Netzteil) regelmäßig auf Schäden überprüfen. Bei Schäden am Versorgungsgerät dieses keinesfalls benutzen! Alle Anschluss- und Montagearbeiten nur bei abgeschalteter Betriebsspannung durchführen! Ausschließlich nach VDE/EN gefertigte Modellbahntransformatoren verwenden! Stromquellen unbedingt so absichern, dass es bei einem Kurzschluss nicht zum Kabelbrand kommen kann.

#### 1.2 Das Produkt richtig verwenden

Dieses Produkt ist bestimmt:

- Zum Einbau in Modelleisenbahnanlagen und Dioramen.
- Zum Anschluss an einen Modellbahntransformator (z. B. Art. 5200) bzw. an eine Modellbahnsteuerung mit zugelassener Betriebsspannung.
- Zum Betrieb in trockenen Räumen.

Jeder darüber hinausgehende Gebrauch gilt als nicht bestimmungsgemäß. Für daraus resultierende Schäden haftet der Hersteller nicht.

#### 1.3 Packungsinhalt überprüfen

Kontrollieren Sie den Lieferumfang auf Vollständigkeit:

- Weichenantrieb mit Anschlusskabel und im Kabel befindlichem Decoder mit Vorwiderstand
- 2 Schrauben
- **Anleitung**

## 2. Einleitung

#### 2.1 Funktionsumfang

Der Viessmann Weichenantrieb ist ein kraftvoller spezieller Antrieb mit zugehörigem Digitaldecoder zum Einbau in TT-Bettungsweichen.

Der Viessmann Weichenantrieb zeichnet sich durch vorbildgerecht langsame Bewegung der Weichenzungen aus. Geschwindigkeit und Bewegungsablauf sind elektronisch gesteuert und gewährleisten einen feinfühligen Antrieb.

**Hinweis:** Der Antrieb sollte nicht manuell verstellt werden, um eventuelle Beschädigungen zu vermeiden. Bitte das manuelle Schalten nicht erzwingen!

Der zugehörige Decoder versteht die Formate Märklin-Motorola und DCC und kann die angeforderte Sollstellung oder die Ist-Stellung per RailCom an geeignete Digitalzentralen zurückmelden. Zusätzliche Schaltausgänge für konventionelle Stellungsrückmeldung vervollständigen den Funktionsumfang. Deren Funktion ist konfigurierbar.

#### 2.2 Geeignete Gleissysteme

Dieser spezielle Viessmann Antrieb kann nur in Verbindung mit TT-Tillig Bettungsweichen benutzt werden.

Der Antrieb kann in folgende TT-Tillig Bettungsweichen eingebaut werden:

- 83816 Weiche, rechts mit Handbetrieb (EW-re)
- 83817 Weiche, links mit Handbetrieb (EW-li)
- 83818 Weiche, rechts mit Elektronikantrieb (EW-re)
- 83819 Weiche, links mit Elektronikantrieb (EW-li)
- 83861 B-Innenbogenweiche, rechts (BIBW-re)
- 83862 B-Innenbogenweiche, links (BIBW-li)

#### 2.3 Ansteuerung im Digitalbetrieb

Der spezielle TT-Tillig Weichenantrieb, Art. 4567 enthält einen Multiprotokoll-Decoder, der entweder Signale im DCC-Format oder

im Motorola-Format auswertet. Welches Datenformat der Decoder auswertet, legt man bei der Einstellung der Digitaladresse fest.

Der Adressumfang ist von dem Format abhängig, mit dem der Decoder angesteuert wird.

**Motorola-Format:** 320 (1020 bei entsprechender Zentrale) Adressen.

**DCC- Format:** 2047 Adressen.

#### 2.4 Ansteuerung im Analogbetrieb

Den Viessmann Weichenantrieb können Sie auch in konventionell gesteuerten Modellbahnanlagen einsetzen. Sie können ihn sowohl mit Wechselstrom als auch mit Gleichstrom betreiben.

Sobald Sie den Antrieb an Betriebsspannung anschließen, erkennt der integrierte Decoder automatisch, ob er analog oder digital angesteuert wird und stellt den entsprechenden Betriebsmodus ein.

#### 2.5 Verhalten bei Überlastung

Bei mechanischer Überlastung schaltet der Weichenantrieb nach einer kurzen Zeit ab.

#### 2.6 Rückmeldung mit RailCom

RailCom ist ein Zusatzprotokoll zur bidirektionalen Kommunikation in digitalen Modellbahnanlagen, die im DCC-Format gesteuert werden. Es ermöglicht z. B. die Stellungsrückmeldung der Weiche zur Digitalzentrale.

Das Versenden von RailCom-Messages ist nur in Anlagen möglich, in denen ein DCC-Signal an den Schienen anliegt und seitens der Zentrale bzw. der Booster eine entsprechende Austastlücke im Datenstrom erzeugt wird. Daher ist die Nutzung der RailCom-Funktion in einer reinen Motorola-Umgebung nicht möglich.

Sofern der Decoder im Weichenantrieb die Austastlücke registriert, sendet er nach einem erhaltenen Schaltbefehl als Quittung die Sollstellung und Iststellung der Weiche zurück. Bei drehendem Motor wird die geschätzte übrige Zeit zurückgemeldet, bis der Motor zum Stehen kommt.

## 3. Einbau und Montage

**Hinweis:** Sowohl mechanische als auch elektronische Bauteile im Inneren des Weichenantriebs und des Decoders sind sehr empfindlich. Arbeiten Sie also sehr vorsichtig!

#### 3.1 Allgemeine Hinweise

Das Gehäuse ist systembedingt nicht hermetisch versiegelt. Durch die Öffnungen im Gehäuse können Kleinteile wie Streumaterial etc. ins Innere gelangen und den Antrieb zerstören.

Beachten Sie daher unbedingt die folgenden Hinweise:

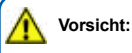

Achten Sie bei der Montage auf der Grundplatte darauf, dass die Oberfläche eben und sauber ist.

Unter dem Weichenantrieb darf kein Streumaterial (Steine, Schotter etc.) verwendet werden. Ansonsten können Getriebegehäuse und Mechanik verformt und zerstört werden.

Achten Sie unbedingt darauf, dass kein Streumaterial durch die Öffnungen des Gehäuses ins Innere gelangen kann.

#### 3.2 Weichenantrieb vorbereiten

Um den Weichenantrieb ordnungsgemäß an einer Weiche zu montieren, sind einige vorbereitende Arbeiten erforderlich. Sorgen Sie bitte als erstes für eine aufgeräumte und saubere Arbeitsfläche. Legen Sie sich außerdem folgendes Werkzeug bereit: eine feine Pinzette (möglichst aus Kunststoff), einen kleinen Schraubendreher (Schlitz) sowie einen kleinen Hammer und einen Metallstift.

#### 3.3 Einbau des Antriebs in Tillig Weichen:

Legen Sie den Antrieb an die vorgesehene Position in der Weiche und schrauben Sie ihn fest (Abb. 2 und 3).

**Hinweis:** Die Weichen 83861 B-Innenbogenweiche, rechts (BIBW-re) und 83862 B-Innenbogenweiche, links (BIBW-li) müssen zum Einbau des Weichenantriebs geringfügig modifiziert werden (Abb. 4). Hervorstehende Metallteile (Abb. 4) verhindern den Einbau des Antriebs. Legen Sie die Weiche auf eine harte und ebene Fläche. Drücken Sie die Metallstifte, eventuell unter Zuhilfenahme von einem Metallstift und einem Hammer, vorsichtig zurück.

Danach positionieren Sie den Antrieb auf den Anschraubdomen. Der Antriebshebel des Weichenantriebes muss in die Antriebsgeometrie der Weiche eingepasst werden. Jetzt schrauben Sie den Antrieb mit den beiliegenden Schrauben fest (Abb. 3).

## 4. Anschluss und Einrichtung

#### 4.1 Werkseinstellungen

Ab Werk ist der Decoder auf die Digitaladresse 1 (DCC-Protokoll) eingestellt. Weitere Konfigurationsmöglichkeiten entnehmen Sie bitte der CV-Tabelle auf S. 11 – 12.

#### 4.2 Konventioneller (analoger) Betrieb

Im konventionellen (analogen) Betrieb schalten Sie den Weichenantrieb mit geeigneten Tastenstellpulten (z. B. Viessmann Tastenstellpult, Art. 5547).

Schließen Sie den Weichenantrieb und das Tastenstellpult, wie in Abb. 5 gezeigt, an. Verwenden Sie einen geeigneten Transformator (z. B. Viessmann Art. 5200).

#### **4.3 Digitalbetrieb**

Dieser Decoder lässt sich als Schaltartikel ansteuern. Er bietet aber auch den Komfort, auf einer Lokadresse angesteuert werden zu können. Dies kommt den Modellbahnern entgegen, deren Zentrale keinen bequemen Zugriff auf Schaltartikel ermöglicht.

Im digitalen Betrieb schalten Sie den Weichenantrieb über eine Digitalzentrale. Legen Sie als erstes eine Digitaldresse fest. Lesen Sie dazu die beiden folgenden Kapitel und beachten Sie Abb. 7.

Nach Festlegung der Digitaladresse schließen Sie den Weichenantrieb an (Abb. 6). **Hinweis:** Die blauen Kabel können nach Festlegung der Digitaladresse isoliert werden.

Wenn aufgrund der Eigenschaften Ihrer Weiche die Bewegungsrichtung nicht mit der Schaltrichtung auf Ihrem Eingabegerät übereinstimmt, können Sie die Stellrichtung des Antriebs umkehren. Schließen Sie nach der Programmierung beide blauen Drähte gemeinsam an (Abb. 6.1): bei Märklin/Motorola beide Drähte an den Mittelleiter, bei DCC an eine beliebige der beiden Schienen. Alternativ können Sie die Schaltrichtung in der CV 36 ändern.

#### 4.4 Einrichtung mit DCC-Zentralen

Zur digitalen Steuerung des Weichenantriebs müssen Sie diesem zunächst eine Digitaladresse zuweisen. Zur Steuerung im **DCC-System** gehen Sie wie folgt vor:

- **1.** Schalten Sie das Digitalsystem aus, z. B. Not-Aus. Es darf keine Spannung mehr am Gleis anliegen.
- **2.** Verbinden Sie nur die **rot markierte Steuerleitung** und die Stromversorgungsleitungen des Weichenantriebs (braun und gelb, Abb. 7) mit dem Gleis.
- **3.** Schalten Sie das Digitalsystem ein.
- **4.** Verbinden Sie nun die zweite (grün markierte) Steuerleitung gleichfalls mit dem Gleis (Abb. 6).
- **5.** Senden Sie mit der Digitalzentrale nun für die gewünschte DCC-Adresse einen Schaltbefehl. Der Weichenantrieb empfängt den Befehl, registriert die Adresse und quittiert dies durch Umschalten.

Damit ist der Weichenantrieb unter der neuen Adresse betriebsbereit. Falls Sie die Adresse künftig ändern möchten, wiederholen Sie die Prozedur einfach.

#### 4.5 Programmieren am Programmiergleis

Die Konfiguration des Antriebs können Sie auch direkt an dem Programmierausgang von Zentralen, die DCC-kompatibel sind, vornehmen. Verbinden Sie dazu die Anschlüsse des Weichenantriebs wie in Abb. 6 gezeigt mit dem Programmierausgang Ihrer Zentrale.

Die Adresse des Antriebs wird in zwei CVs programmiert. In CV 1 steht das untere Byte (LSB) der Adresse, in CV 9 das obere Byte  $(MSR)$ 

Das Umrechnen der Adresse geschieht wie im folgenden beschrieben. Wenn Sie eine Adresse zwischen 1 und 255 eingeben wollen, so schreiben Sie diesen Wert direkt in CV 1. Den Wert in CV 9 setzen Sie auf Null. Höhere Werte als 255 müssen aufgeteilt werden in das MSB und das LSB. Teilen Sie die gewünschte Adresse durch 256 und ermitteln Sie das ganzzahlige Ergebnis und den Rest.

#### **Beispiele finden Sie auf Seite 13.**

Die weiteren Einstellmöglichkeiten entnehmen Sie der CV-Tabelle. In CV 40 können Sie auch das Protokoll festlegen, auf das der Weichenantrieb später "hört".

Auf Befehle am Programmierausgang einer DCC-kompatiblen Zentrale hört der Decoder immer unabhängig vom eingestellten Protokoll.

#### 4.6 Einrichtung mit Motorola-Zentralen

Damit Sie den Weichenantrieb digital ansteuern können, müssen Sie diesem zunächst eine Digitaladresse zuweisen. Zur Steuerung im **Märklin-Motorola-System** gehen Sie wie folgt vor:

- **1.** Schalten Sie das Digitalsystem aus, z. B. Not-Aus. Es darf keine Spannung mehr am Gleis anliegen.
- **2.** Verbinden Sie nur die **grün markierte Steuerleitung** und die Stromversorgungsleitungen des Weichenantriebs (braun und gelb, Abb. 7) mit dem Gleis.
- **3.** Schalten Sie das Digitalsystem ein.
- **4.** Verbinden Sie die zweite (rot markierte) Steuerleitung gleichfalls mit dem Gleis (Abb. 6).
- **5.** Senden Sie mit der Digitalzentrale nun für die gewünschte Motorola-Adresse einen Schaltbefehl. Der Weichenantrieb empfängt den Befehl, registriert die Adresse und quittiert dies durch Umschalten.

Damit ist der Weichenantrieb unter der neuen Adresse betriebsbereit. Falls Sie die Adresse künftig ändern möchten, wiederholen Sie die Prozedur einfach.

**Beachten Sie:** Wenn Sie eine Zentrale einsetzen, die sowohl das DCC- als auch das Motorola-Format sendet, ist die Programmierung des Weichenantriebs im DCC-Format empfehlenswert. Im Motorola-Format ist der Adressbereich auf 320 Adressen beschränkt.

#### 4.7 Digitalbetrieb auf einer Lokadresse

Um den Decoder auf eine Lokadresse zu programmieren, gehen Sie wie folgt vor:

Bestimmen Sie, welches Digitalsystem verwendet werden soll. Gehen Sie dazu vor, wie unter den Punkten 1 bis 4 bei Finrichtung mit DCC-Zentralen" oder "Einrichtung mit Motorola-Zentralen" beschrieben. Stellen Sie alle Lokomotiven auf Fahrstufe Null, sofern Ihre Zentrale dies nicht automatisch tut.

An Punkt 5 senden Sie jedoch keinen Weichenschaltbefehl, sondern einen Lok-Fahrbefehl auf der Adresse, die der Antrieb bekommen soll. Betätigen Sie dazu den Fahrregler, so dass eine Fahrstufe an die Adresse gesendet wird, die nicht Null ist. Diese Adresse entspricht der Gruppenadresse eines typischen 4-fach-Decoders. Auf dieser Lokadresse wählen Sie dann eine Funktion F1 bis F4, die dadurch dem Weichenantrieb zugeordnet wird. Somit können Sie 4 Weichenantriebe auf eine Lokadresse legen, analog zum 4-fach-Decoder. Der Adressbereich ist auf 1 bis 99 begrenzt.

#### 4.8 Programmieren mittels POM

Der Decoder lässt die Programmierung aller CVs per POM ("Programming on the Main", "Hauptgleisprogrammierung") zu. Nicht alle Zentralen unterstützen POM-Befehle an Schaltartikel-Decodern, deswegen kann man den Decoder auch auf Lokdecoder-POM Modus umstellen. Dies geschieht dadurch, dass auf der Adresse 9999 der Wert 80 in die CV 8 geschrieben wird. Der Weichendecoder hört dann auf normale POM-Befehle für Lokomotiven unter seiner aktuellen Adresse. Bitte beachten Sie, dass hier aus Sicherheitsgründen immer zunächst CV 1 und dann CV 9 geschrieben werden müssen, auch dann, wenn sich der Inhalt von CV 9 nicht geändert hat.

Hier ist also Vorsicht geboten, damit nicht gleichfalls Lokomotiven, die diese Adresse haben, umprogrammiert werden. Gleichnamige Lokomotiven müssen entfernt werden oder der entsprechende Stromkreis muss abgeschaltet werden. Unter RailCom werden die entsprechenden Nachrichten an die Zentrale gesendet.

#### 4.9 Die Schaltausgänge

Die Schaltausgänge können auf verschiedene Funktionalitäten konfiguriert werden (CV 38). Sie sind vorgesehen zum Schalten von Relais, können aber kleine Verbraucher wie LEDs auch direkt schalten.

#### 4.10 Stellungsrückmeldung per Relais

Der Weichenantrieb verfügt über einen Transistor-Schaltausgang zur Rückmeldung der Weichenstellung. Zu seiner Standardkonfiguration kann er damit beispielsweise bistabile Relais schalten. Der Kontakt wird jeweils am Ende des vorgesehenen Stellweges der Weiche für ca. 250 ms eingeschaltet.

Sie können über diese als Lötflächen ausgeführten Kontakte die Stellung der Weichenzunge an ein geeignetes Steuerungssystem zurückmelden oder Schaltvorgänge, wie eine separate Herzstückpolarisierung, auslösen.

Aufgrund der geringen Belastbarkeit und der kurzen Schaltzeit nutzen Sie auf jeden Fall ein Relais, wie z. B. das Elektronische Relais (Art. 5552). Zum Anschluss siehe Abb. 8.

#### 4.11 Weitere Funktionen der Schaltausgänge

Außer dem schon beschriebenen Schaltimpuls können die Ausgänge auch auf Dauerkontakt mit verschiedenen Signalisierungen (siehe CV 38) geschaltet werden.

Eine Besonderheit ist, dass sich die Ausgänge als Dauerausgänge digital schalten lassen. Die Adresse ist dann automatisch die Decoderadresse plus 1 (siehe CV 38).

Weitere Möglichkeiten entnehmen Sie der CV-Tabelle unter CV 38.

#### 4.12 Stellungsrückmeldung per RailCom

Der Weichenantrieb sendet über RailCom folgende Informationen an die Digitalzentrale:

- Stellungsrückmeldung
- CV-Inhalt

Damit dies genutzt werden kann, muss die Zentrale den Decoder als Einzeldecoder adressieren. Bei einigen Zentralen ist es aber üblich, dass Rückmeldeabfragen gruppenweise, in Vierergruppen, erfolgen. Dies führt zu Störungen in der Übertragung, wenn sich mehr als ein Antrieb in einer Gruppe befindet. Wollen Sie Stellungsrückmeldung per RailCom nutzen, so lesen Sie im Handbuch Ihrer Zentrale, wie die Abfrage erfolgt.

Im Falle von Problemen mit RailCom legen Sie einfach nur einen Antrieb in eine Adressgruppe. Welche Adresse in der Gruppe Sie belegen, ist beliebig. Die anderen Adressen dieser Gruppe können Sie für weitere Decoder ohne RailCom nutzen (Gruppenadressen: Gruppe 1: Adresse 1 bis 4, Gruppe 2: Adresse 5 bis 8, usw.).

## 5. Betrieb

#### 5.1 Weichen schalten

Drücken Sie die entsprechende Taste auf dem Tastenstellpult (konventioneller Betrieb) oder senden Sie einen entsprechenden Befehl an die Adresse des Weichenantriebs (digitaler Betrieb). Der Weichenantrieb schaltet die Weiche vorbildgerecht langsam um. Dies dauert etwa 2,5 Sekunden. Während der Stellzeit speichert der Antrieb einen weiteren Befehl, der eine andere als die aktuelle Stellung bedeutet, und führt diesen nach einer kurzen Kühlzeit (ca. 0,5 Sek.) aus.

## 6. Wartung

**Vorsicht:**

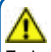

Zerlegen Sie niemals den Weichenantrieb. Zerstörung des Antriebs oder Verletzungen können die Folge sein. Der Viessmann Weichenantrieb ist wartungsfrei.

## 7. Fehlersuche & Abhilfe

Jedes Viessmann-Produkt wird unter hohen Qualitätsstandards gefertigt und vor seiner Auslieferung geprüft. Sollte es dennoch zu einer Störung kommen, können Sie anhand der folgenden Punkte eine erste Überprüfung vornehmen.

#### Weichenantrieb arbeitet hörbar, aber die Weiche schaltet nicht um.

- Prüfen Sie den Einbau des Antriebs in die Weiche.
- Prüfen Sie die freie Bewegung des Antriebs und seine Weichenmechanik.
- Mögliche Ursache: Der Betätigungsarm des Antriebs ist nicht entsprechend zu der Weichenmechanik angeschlossen.
- Mögliche Ursache: Streumaterial (Stein, Kies) ist an den Betätigungsarm des Antriebs gelangt.

#### Antrieb wird sehr heiß und / oder beginnt zu qualmen.

- Trennen Sie sofort die Verbindung zur Versorgungsspannung!
- Prüfen Sie, ob der Weichenantrieb gemäß Anleitung verkabelt wurde.
- Prüfen Sie die Unversehrtheit des Elektronikgehäuses.
- Mögliche Ursache: Kurzschluss. Der Antrieb wurde nicht ordnungsgemäß angeschlossen.
- Mögliche Ursache: Die Isolation des Decoders im Zuleitungskabel wurde beschädigt und ist mit Metallteilen in Berührung gekommen.

#### Antrieb schaltet in falscher Richtung.

- Prüfen Sie ob das Steuerkabel gemäß Abb. 6 oder Abb. 6.1 angeschlossen wurde.
- Prüfen Sie ob die CV 36 richtig programmiert wurde.

#### Antrieb schaltet nicht.

Prüfen Sie zunächst im Analogbetrieb, ob der Antrieb arbeitet. Falls ja, so gibt es wahrscheinlich einen Fehler bei der Adress- oder Protokollprogrammierung. Wiederholen Sie diese. Ggf. setzen Sie den Antrieb auf die Werkseinstellungen zurück (CV 8 auf Wert 8 programmieren).

#### Antrieb scheint am Programmierausgang nicht zu funktionieren

- Einige Zentralen erkennen möglicherweise den Antrieb beim Anschluss an den Programmierausgang überhaupt nicht und geben eine Fehlermeldung. Dies liegt an der geringen Stromaufnahme des Antriebs. In solchen Fällen legen Sie eine Glühlampe mit ca. 20 bis 30 mA Stromaufnahme bei 16 V bis 19 V parallel zu dem Antrieb an den Programmierausgang Ihrer Zentrale. Damit wird der Laststrom so weit erhöht, dass die Zentrale einen Decoder erkennt.

Sollte das Schreiben und Lesen von CVs mit Fehlermeldungen geschehen, so liegt dies ebenfalls an der geringen Stromaufnahme der sogenannten Acknowledge-Impulse (Bestätigungs-Impulse).

Verbinden Sie eine Glühlampe mit ca. 20 bis 30 mA Stromaufnahme bei 16 V bis 19 V hilfsweise mit den Schaltkontakten (Abb. 7). So wird der Strom erhöht sowie das Schreiben und Lesen ermöglicht.

Wenn Sie die Fehlerursache nicht finden können, senden Sie den Weichenantrieb bitte in der Originalverpackung zur Reparatur ein (Adresse s. u.).

## 8. Technische Daten

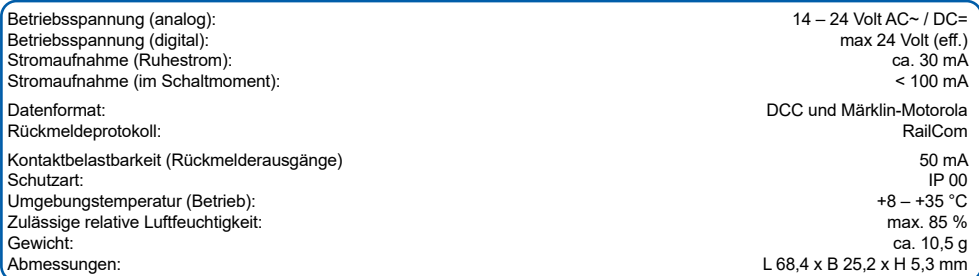

Entsorgen Sie dieses Produkt nicht über den (unsortierten) Hausmüll, sondern führen Sie es der Wiederverwertung zu. Änderungen vorbehalten. Keine Haftung für Druckfehler und Irrtümer.

Die aktuelle Version der Anleitung finden Sie auf der Viessmann Homepage unter der Artikelnummer.

## *1. Important information*

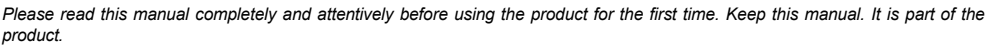

*Figures and tables you will find from page 12.*

#### *1.1 Safety instructions*

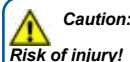

*Due to the intended use, this product can have peaks, edges and breakable parts. Tools are required for installation.*

*The point motor contains very sensitive mechanical and electrical components.* 

*Never open the back cover of the point motor. That may result in destruction of the motor or injury.* 

#### *Electrical hazard!*

*Never put the connecting wires into a power socket! Regularly examine the transformer for damage. In case of any damage, do not use the transformer. Make sure that the power supply is switched off when you mount the device and connect the cables! Only use VDE/EN tested special model train transformers for the power supply! The power sources must be protected to avoid the risk of burning cables.*

#### *1.2 Using the product for its correct purpose*

*This product is intended:*

- *- For installation in model train layouts and dioramas.*
- *- For connection to an authorized model train transformer (e. g. item 5200) or a digital command station.*
- *- For operation in dry rooms only.*

Using the product for any other purpose is not approved and is considered inappropriate. The manufacturer is not responsible for any *damage resulting from the improper use of this product.*

#### *1.3 Checking the package contents*

*Check the contents of the package for completeness:*

- *- Point machine unit with cable and decoder including resistor located inside the cable.*
- *- 2 screws*
- *- Manual*

### *2. Introduction*

#### *2.1 Functions*

*The Viessmann point motor is a powerful special drive unit with associated digital decoder. It can be mounted in TT road bed points.* 

*The Viessmann point motor has an extraordinary and thus very realistic slow movement of the point blades. Speed and motion are controlled by the integral electronics ensuring a very sensitive drive.* 

*Advice: The drive should not be operated manually to avoid any damage. Please do not force manual shifting!*

*The associated decoder is suitable for DC / AC, MM and DCC and is able to send the requested position or the actual position by RailCom to corresponding digital command stations. Additional switching outputs for a conventional feedback complete the functions of the point motor. Their function is configurable.*

#### *2.2 Compatible track systems*

*This special Viessmann turnout drive is only suitable for Tillig TT turnouts with ballast.* 

*The drive can be installed in the following Tillig turnouts:*

- *- 83816 right-hand turnout, manual (EW-re)*
- *- 83817 left-hand turnout, manual (EW-li)*
- *- 83818 right-hand turnout, with electric drive (EW-re)*
- *- 83819 left-hand turnout, with electric drive (EW-li)*
- *- 83861 similar flexure turnout type B, right-hand (BIBW-re)*
- *- 83862 similar flexure turnout type B, left-hand (BIBW-li)*

#### *2.3 Operation in digital mode*

*The special TT-Tillig point motor, item 4567 contains a multiple protocol decoder, that operates with and automatically recognises both DCC or Motorola formats.* 

*The number of addresses depends on the format being used. The data format is defined when setting the digital address.*

**EN**

*Motorola format: 320 (1020 with appropriate command station) addresses. DCC format: 2047 addresses.* 

#### *2.4 Operation in analogue mode*

*The Viessmann point motor can be used in conventional model railroad layouts. You may use AC or DC power supply for operation.* 

*The integrated controller and decoder recognizes automatically if there is AC or DC power supply or a digital signal and adjusts to the correct mode of operation.* 

#### *2.5 Overload protection*

*If the point motor recognizes a mechanical overload, it switches off to protect itself against destruction. The whole process of switching off may take a little while.*

#### *2.6 Feedback with RailCom*

*RailCom is a protocol for bidirectional communication in digital model railway layouts controlled in DCC. It allows e. g. the feedback of the address or the requested position from the point motor to the digital command station.* 

*Sending RailCom messages is only possible in layouts with a DCC signal on the rails and if the command station resp. the booster(s) generate a cut-out in the digital signal. This is why it is not possible to use RailCom in a Motorola environment without DCC.*

*Whenever the decoder registers the RailCom cut-out, it answers the switching commands with the current state of the turnout. In case of a moving motor, the estimated remaining movement time is reported.*

## *3. Mounting and Connections*

*Advice: Be careful with the point motor. Mechanical as well as electronical components in the point motor and the decoder are very sensitive.* 

#### *3.1 General advice*

*The case is not hermetically sealed due to its concept. Small parts like ballast etc. may penetrate the casing through the openings and destroy the point motor!* 

*Therefore, please pay attention to the following advice:* 

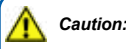

*When mounting the point motor, the ground plate has to be even and clean.* 

*Below the point motor there must not be any material like ballast etc. Otherwise the casing could be deformed and the mechanical parts could be destroyed.* 

*Prevent small materials like e. g. ballast from penetrating the casing.* 

#### *3.2 Preparing the point motor*

*To mount the point motor to a turnout, some preparations are necessary. At first you need a clean workplace. Make sure you have*  the following tools at hand: A pair of small tweezers (if possible, use those made of plastic), a small screwdriver as well as a small *hammer and a metal pin.* 

#### *3.3 Installing this drive in Tillig turnouts:*

*Insert the drive into the designated location in the turnout and fasten it with the screws (fig. 2 and 3).*

*Notice: The turnouts 83861 similar flexure turnout type B, right (BIBW-r) and left 83862 (BIBW-li) have to be modified slightly for installation of the drive (fig. 4).*

*Projecting metal parts (fig. 4) may prevent the proper mounting of the drive.*

*Place the turnout on a hard and even surface. Carefully push the metal pins back, if necessary use a metal pin and a hammer.*

*Afterwards, place the drive on the screw posts. The drive lever needs to be inserted into the driving mechanism of the turnout. Fasten the drive with the supplied screws (fig. 3).*

### *4. Connection and Configuration*

#### *4.1 Default settings*

*The factory setting for the digital address is 1 (DCC format). Please find further configuration options in the CV table on pages 11 – 12.*

#### *4.2 Conventional mode of operation (analogue)*

*In case that you use the Viessmann point motor on conventional layouts, use a push-button panel (e. g. Push- Button Panel, item 5547). Connect the point motor and the push-button panel as shown in figure 5. Use a suitable transformer (e. g. item 5200).* 

#### *4.3 Digital mode of operation*

*This decoder can be controlled as an accessory decoder. However, it also offers the option to be controlled with a locomotive address. This is particularly useful for modellers who do not have a command station with easy access to accessories.* 

*In the digital mode of operation, you use a digital command station to control the point motor. Please read the following two chapters to learn how to set a digital address.* 

Connect the point motor to your digital layout as shown in fig. 6. **Hint:** The blue cables may be insulated after setting the digital *address.*

*If, due to the characteristics of your turnout, the direction of the turnout does not correspond to the switching direction of the command station, it is possible to set the point motor to reverse mode. After programming, connect both blue wires together (fig. 6.1): in a Märklin/Motorola system, connect both wires to the middle rail; for DCC, connect both wires to any of the two rails. Alternatively, you can change the switching direction in CV 36.*

#### *4.4 Configure with DCC command stations*

To use the point motor in a digital environment, at first you have to assign a digital address. To control the point motor with a DCC *system, observe the following instructions:* 

- *1. Switch off the digital system (e. g. emergency off). There must not be any power at the rails.*
- *2. Connect only the blue wire with the red marker and the power supply wires of the point motor (brown and yellow, fig. 7) to the rails.*
- *3. Switch on the digital system.*
- *4. Connect the second blue wire (green marker) to the track signal, too (fig. 6).*
- *5. Use the digital command station to send a switching request for the desired DCC address. The point motor receives the request, registers the address as its own and as a receipt, it switches the turnout.*

*The point motor is now ready to be used with the new digital address. Whenever you want to change the address, you just have to repeat the described procedure.* 

#### *4.5 Programming on the programming track*

*The configuration of the drive can also be accomplished by connecting it directly to the programming output of the command station. Simply connect the terminals of the turnout drive to the programming output of the command station as shown in fig. 6.* 

*The address of the drive is programmed in two CVs. In CV 1 you set the lower Byte (LSB) of the address, in CV 9 the upper Byte (MSB).*

*The address is established as described below. Write the address value directly into CV 1 if you wish to assign an address between 1 and 255. Set CV 9 to 0. Higher addresses than 255 must be split into the MSB and the LSB: Divide the desired address by 256 and determine the result without decimal points as well as the remainder.*

#### *You will find examples on page 13.*

*Further programming options are listed in the CV table. You may also set the desired digital protocol in CV 40.* 

*The decoder will respond to commands of the programming output of a DCC compatible command station regardless of the set protocol.* 

#### *4.6 Configure with Motorola central units*

*To use the point motor in a digital environment, you have to assign a digital address at first. To control the point motor with a Märklin Motorola system, observe the following instructions:* 

- *1. Switch off the digital system (e. g. emergency off). There must not be any power at the rails.*
- *2. Connect only the blue wire with the green marker and the power supply wires of the point motor (brown and yellow, fig. 7) to the rails.*
- *3. Switch on the digital system.*
- *4. Connect the second blue wire (red marker) to the track signal, too (fig. 6).*
- *5. Use the digital command station to send a switching request for the desired Motorola address. The point motor receives the request, registers the address as its own and as a receipt, it switches the turnout.*

The point motor is now ready to be used with the new digital address. If you want to change the address, you just have to repeat the *described procedure.* 

*Advice: If you use a multiprotocol digital command station, which is able to use the Motorola as well as the DCC system simultaneously, it is recommended to programme the point motor on a DCC address. In the Motorola format the address range is limited to 320 addresses.*

### *4.7 Digital mode with a locomotive address*

*Proceed as follows if you wish to programme the decoder to a locomotive address.* 

*Decide which digital system you are going to use. Proceed as described in points 1 through 4 in the chapter "Configurations with DCC command stations" or "Configuration with Motorola central units". Set all locomotives to speed step 0 if your command station does not do that automatically.* 

*Instead of the accessory command as per point 5 send a locomotive driving command to the address to be assigned to this drive.* 

*Turn up the throttle in order to send a speed command greater than 0. This address corresponds with the typical group address of an accessory decoder with four double outputs. Select one of the functions F1 through F4 of this locomotive address, which assigns the functions of this address to the turnout drive. Thus you may control four turnouts with one locomotive address similar to a decoder for four accessories. The address range is limited to addresses from 1 through 99.*

#### *4.8 Programming with POM*

*The decoder supports programming of all CVs per POM ("Programming on the Main"). Since not all command stations support POM*  for accessory decoders you may also set the decoder to respond to the locomotive POM mode. Enter the value 80 in CV 8 of the *address 9999. Then the turnout decoder responds to normal POM commands for locomotives under the respective address. For safety you should first edit CV 1 and then CV 9, even if the value for CV 9 did not change.*

Please be careful to avoid inadvertent programming of other locomotives with the same address. Remove locomotives with the same *address from the track or disconnect power to such track sections. If RailCom is active the corresponding feedback will be sent to the command station.* 

#### *4.9 Switch outputs*

*The switch outputs can be configured to suit various functionalities (CV 38). The outputs are intended for relays, but can also power small loads such as LEDs.*

#### 4.10 Feedback via relays

*The point motor is equipped with a transistor-driven output, which is able to indicate the position of the turnout. This output is used to operate latching relays. The contact is turned on for ca. 250 ms, when the turnout reaches its respective end position.* 

*With these contacts (soldering pads on the back of the casing), you may feedback the position of the turnout to a suitable control system. The second use is to switch the polarisation of the core of a turnout.* 

*Due to the low maximum load of the contacts and the short pulse length, it is important to use a relay (e. g. the Viessmann electronic relay, item 5552) as shown in fig. 8.* 

#### *4.11 Other functions of the switch outputs*

*Besides the switch pulse already described, the outputs can also be set to continuous mode with various commands (refer to CV 38).* 

*The outputs can be digitally switched as continuous outputs. The address of the output is then automatically the decoder address plus 1 (see CV 38).*

*You will find more options under CV 38 in the CV table.* 

#### *4.12 Feedback via RailCom*

*The point motor sends via the RailCom protocol the following information to the digital command station:* 

- *- position of the turnout*
- *- CV contents*

*For this option the command station must address the decoder as individual decoder. However, some command stations process*  feedback in groups (groups of 4). This leads to faulty feedback if there is more than one drive in the same group. If you wish to utilise *the RailCom feedback please consult the manual of your command station regarding the request of feedback.*

*Should you encounter problems with RailCom simply assign only one drive to one address group. It is immaterial which address of the group you choose. You may utilise the other addresses of this group for decoders without RailCom (group addresses: group 1: address 1 through 4, group 2: addresses 5 through 8, etc.).*

## *5. Operation*

#### *5.1 Operate turnout*

*Push the appropriate button on the push-button panel (conventional use) or send an appropriate request / command to the address of the point motor (digital use).* 

*The point motor now switches the turnout with a realistic speed. This operation takes ca. 2.5 seconds. During this operation, the point motor saves another request / order, if this means another position and executes it after a short break of about 0.5 secs.* 

## *6. Maintenance*

## *Caution:*

*Never dismantle the turnout drive. This may result in damage or injury. The Viessmann point motor is maintenance-free.* 

## *7. Trouble-shooting*

*Every Viessmann product is manufactured under high quality standards and is tested before delivery. If there is a fault nonwithstanding, you can do a first check.* 

#### *Point motor works audibly, but the turnout does not move.*

- *- Check the correct installation of the drive in the turnout.*
- *- Check for free movement of the drive and the turnout mechanics.*
- *- Possible cause: The actuating rod of the drive is not properly connected to the turnout mechanics.*
- *- Possible cause: Scenery material (little pebbles, ballast, etc.) has penetrated the area of the actuating rod.*

#### *Point motor is getting very hot and / or starts to smoke.*

- *Disconnect the system from the mains immediately!*
- *Check if the wiring was made correctly as shown in this manual.*
- *- Check the state of the electronics enclosure for damage.*
- *- Possible cause: Short circuit. The point motor was not connected correctly.*
- *- Possible cause: The decoder isolation in the connecting cable is damaged or has come in contact with metal parts.*

#### *Drive moves in the wrong direction.*

- *- Check the wiring of the control cables as per fig. 6 or fig. 6.1.*
- *- Check if CV 36 is programmed correctly.*

#### *Drive does not operate*

*- First check if the drive works in analogue mode. If it does, the most likely cause is an error in the address or protocol programming. Repeat them and, if necessary, reset the decoder to default values (programme CV 8 to value 8).* 

#### *Drive seemingly does not function at the programming output*

*- Some command stations may not be able to recognise the drive at all when connected to the programming output and will give an error message. This is due to the low current drawn by the drive. In such cases, connect an incandescent lamp with ca. 20 to 30 mA current consumption at 16 V to the programming output parallel to the drive. This increases the load current needed for the command station to recognise a decoder.*

*Should writing and reading CVs result in error messages, this is also due to the low current consumption of the so-called acknowledge pulses (confirmation pulses).*

*Connect an incandescent lamp with ca. 20 to 30 mA current consumption at 16 V to the switching contacts (fig. 7). This increases the current and enables writing and reading.*

*If you are unable to detect the reason for the fault, please return the product in its original packaging to the Viessmann company. (address to be found below).* 

### *8. Technical data*

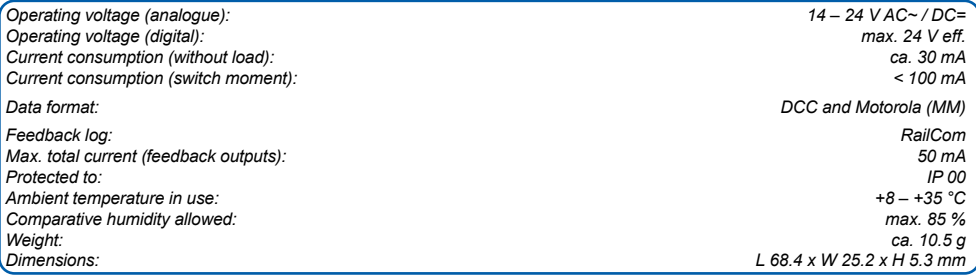

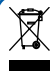

*Do not dispose of this product through (unsorted) domestic waste, supply it to recycling instead.*

*Subject to change without prior notice. No liability for mistakes and printing errors.*

*You will find the latest version of the manual on the Viessmann website using the item number.*

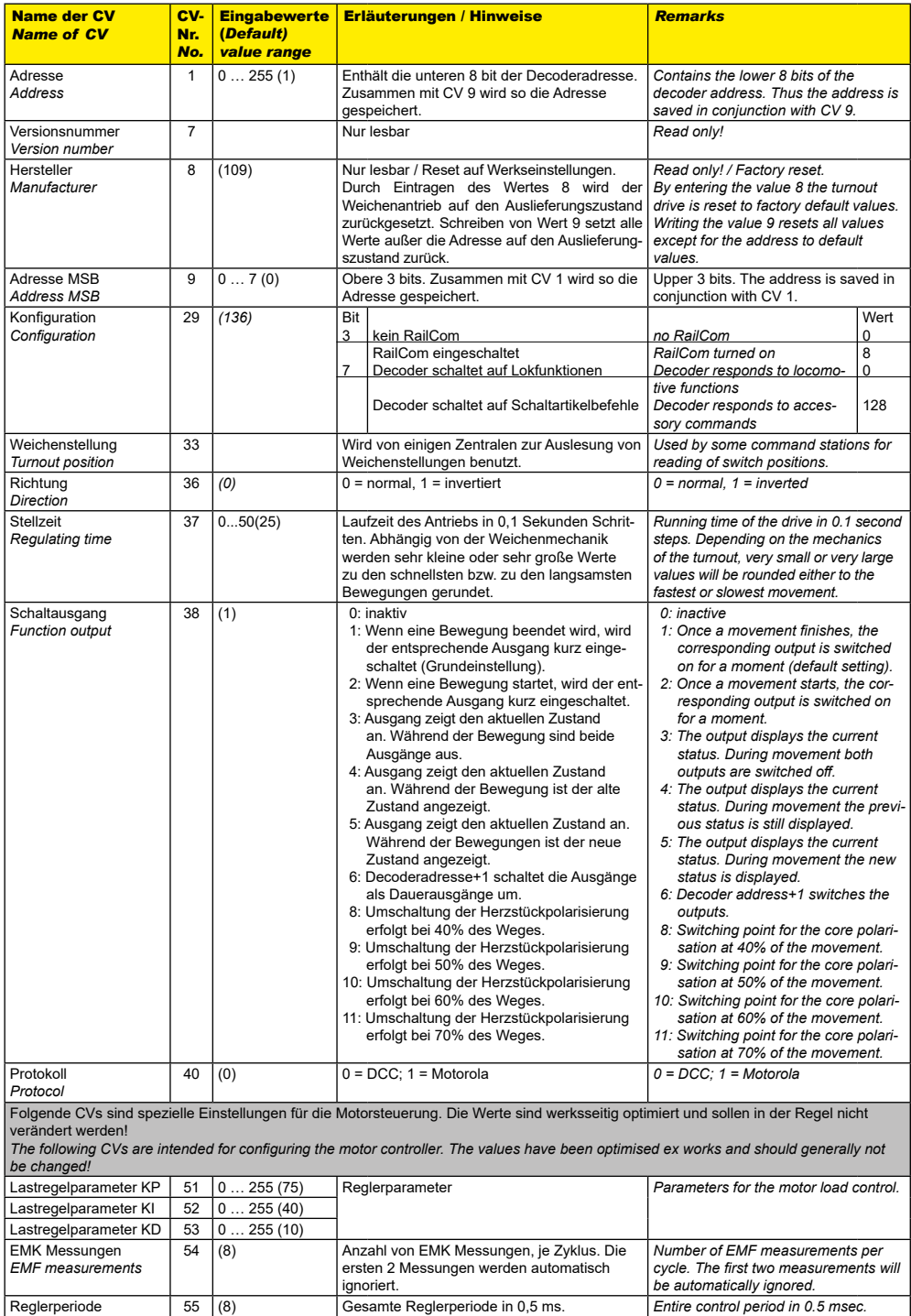

Reglerperiode *Control period*

![](_page_12_Picture_275.jpeg)

## Beispiele zum Umrechnen der Adresse *Examples of address conversion*

![](_page_12_Picture_276.jpeg)

![](_page_12_Picture_4.jpeg)

![](_page_13_Picture_0.jpeg)

![](_page_13_Picture_1.jpeg)

![](_page_13_Figure_2.jpeg)

![](_page_14_Figure_0.jpeg)

Anschluss nach Adressprogrammierung für invertierte Stellrichtung! *Connection after programming the address - use for reverse switching direction!*

![](_page_15_Figure_0.jpeg)

![](_page_15_Figure_1.jpeg)

![](_page_15_Picture_2.jpeg)